## **How to Manage your Profile**

## **Objective**

- Manage your profile in LEXZUR
	- Add/Update Basic, Personal, and Address information
	- Add Signatures
	- Set Out of Office
	- Change Password
	- Change System Language

## **Steps**

Each user can manage his/her own profile easily. Click on your **avatar** at the top right of the navigation menu **My profile.**

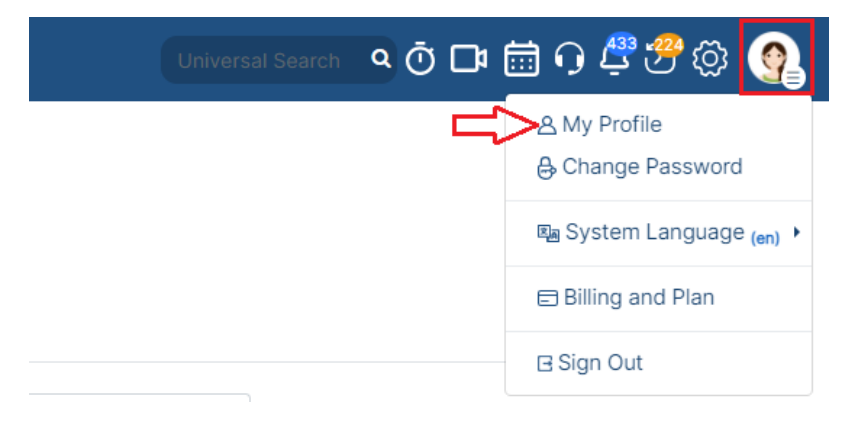

From the **Basic Information** page, you can change your first name, last name, email, and any other basic user information.

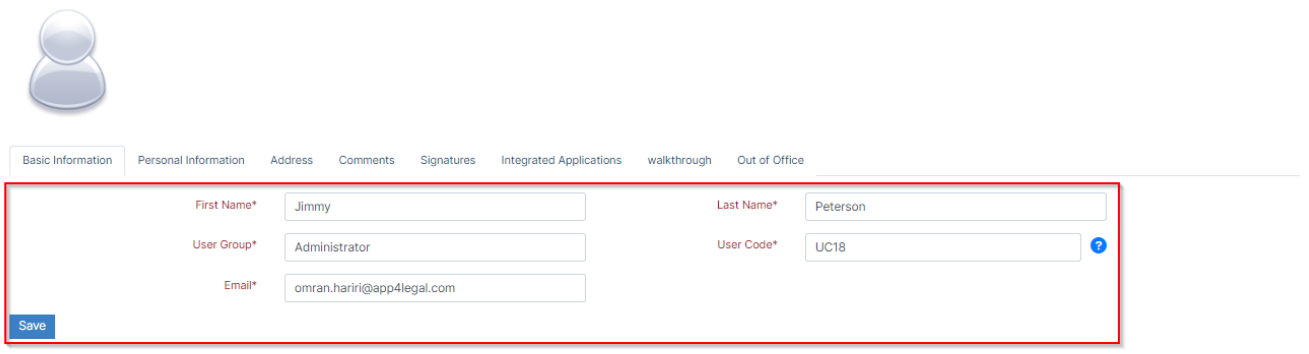

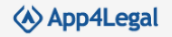

App4Legal Law Practice Management Solution (9.5.0) | About App4Legal | Support | Documentation Center

The **Personal Information** page is where any additional information is provided including your job title, nationality, phone details, date of birth, and so on.

Basic Information Personal Information Address Comments Signatures Integrated Applications walkthrough Out of Office

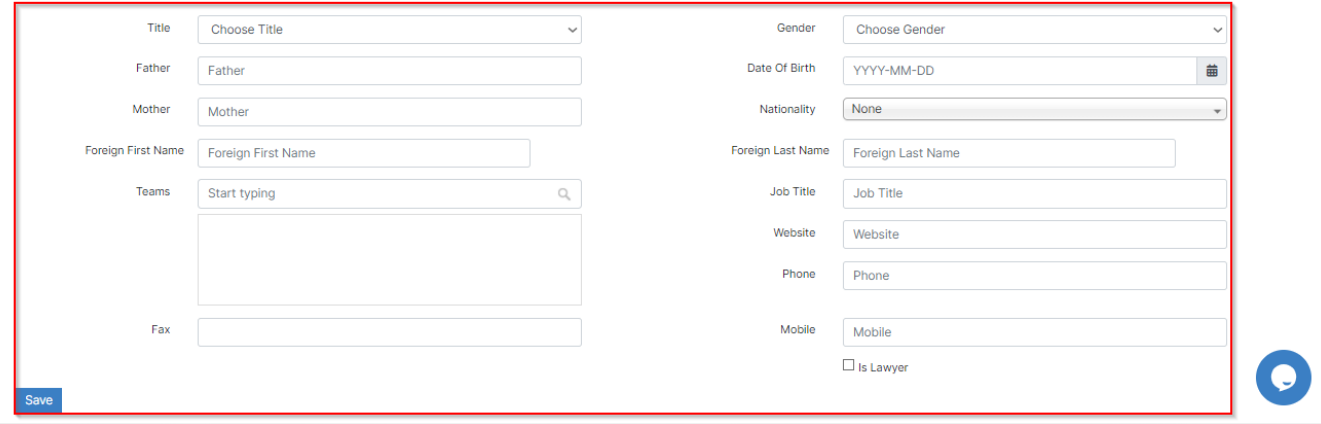

## On the **Address** page, you can provide your address details (city, country, state,...)

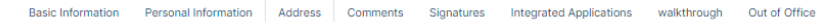

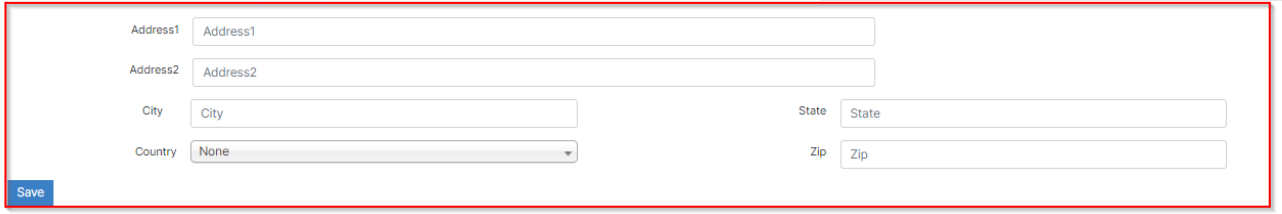

Additionally, users can create their own signature within the system which can be used in signing contracts. This can be done from the **Signatures** page.

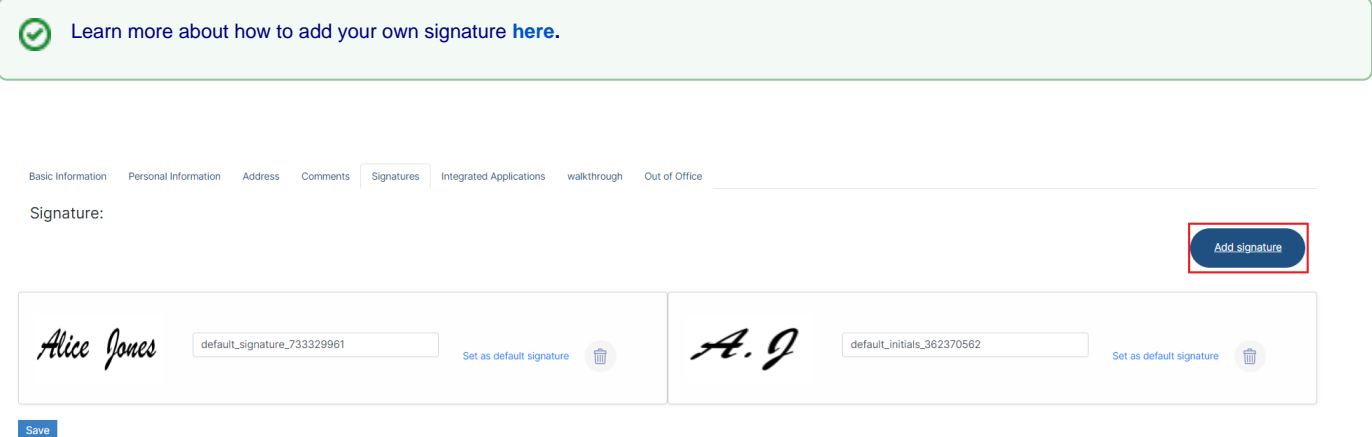

On the **Integrated Applications** page, you can manage your integration with Calendar and Email, either with Google, or Office 365.

You can sync your internal calendar within LEXZUR with Google or Office 365 Calendar to track all your meetings in one place

Email integration allows you to send emails directly via LEXZUR from your email.

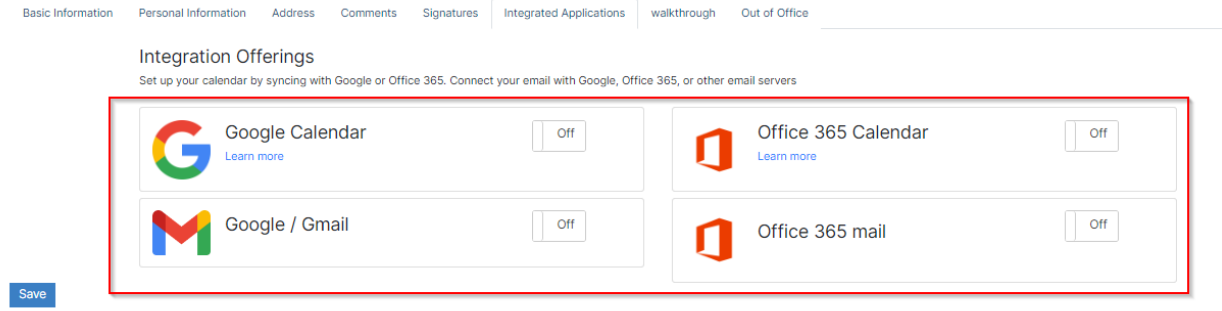

On the **Walkthrough** page, you can enable a walkthrough for different modules. This will help you in getting to know how to work on the system.

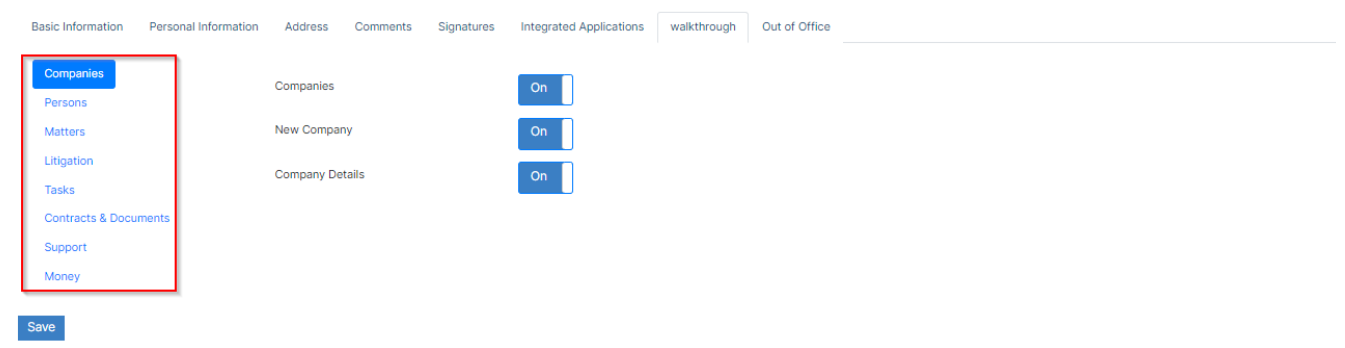

On the **Out of Office** page, you can assign an alternative assignee to receive what's newly assigned to you when you are out of office. All you have to do is to specify the assignee and the end date.

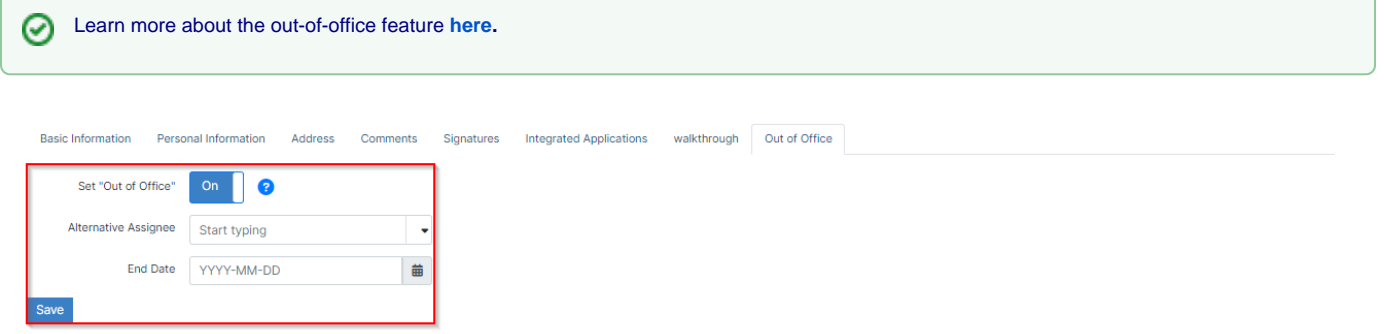

Additionally, users can change their passwords easily. Similarly from the avatar, they can access the change password page

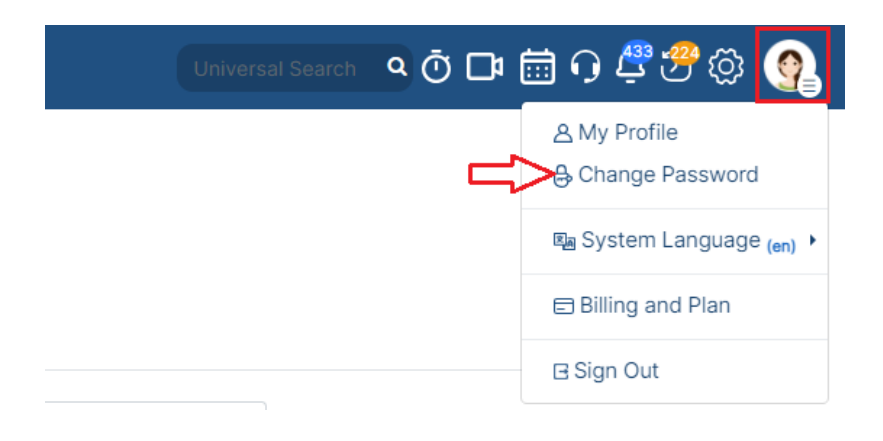

Last but not least, you can choose the language that you want to use the system with, English, Arabic, French, etc....

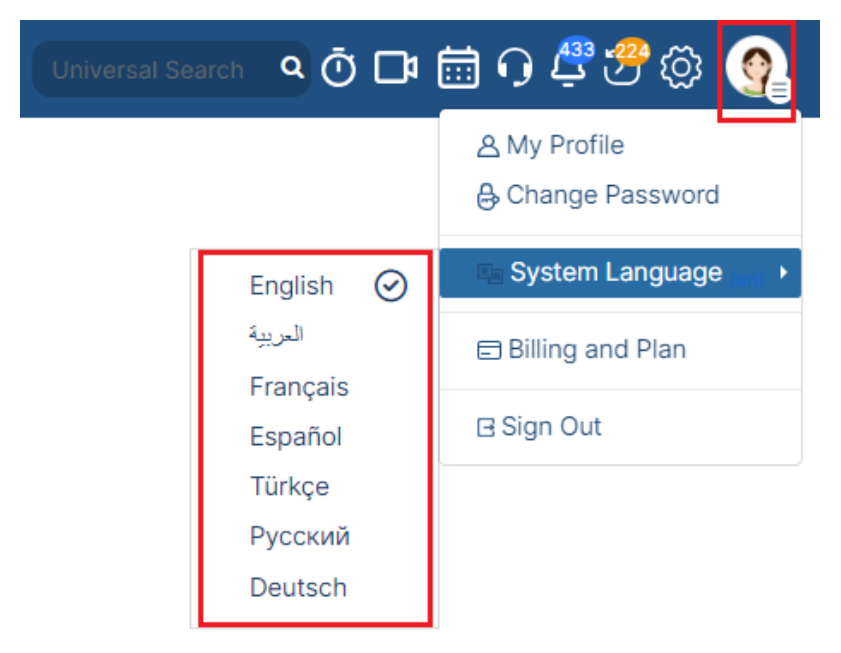

For more information about LEXZUR, kindly reach out to us at [help@lexzur.com.](mailto:help@app4legal.com.)

Thank you!